# Trainz™ Custom Content Creation Guide

# **Contents**

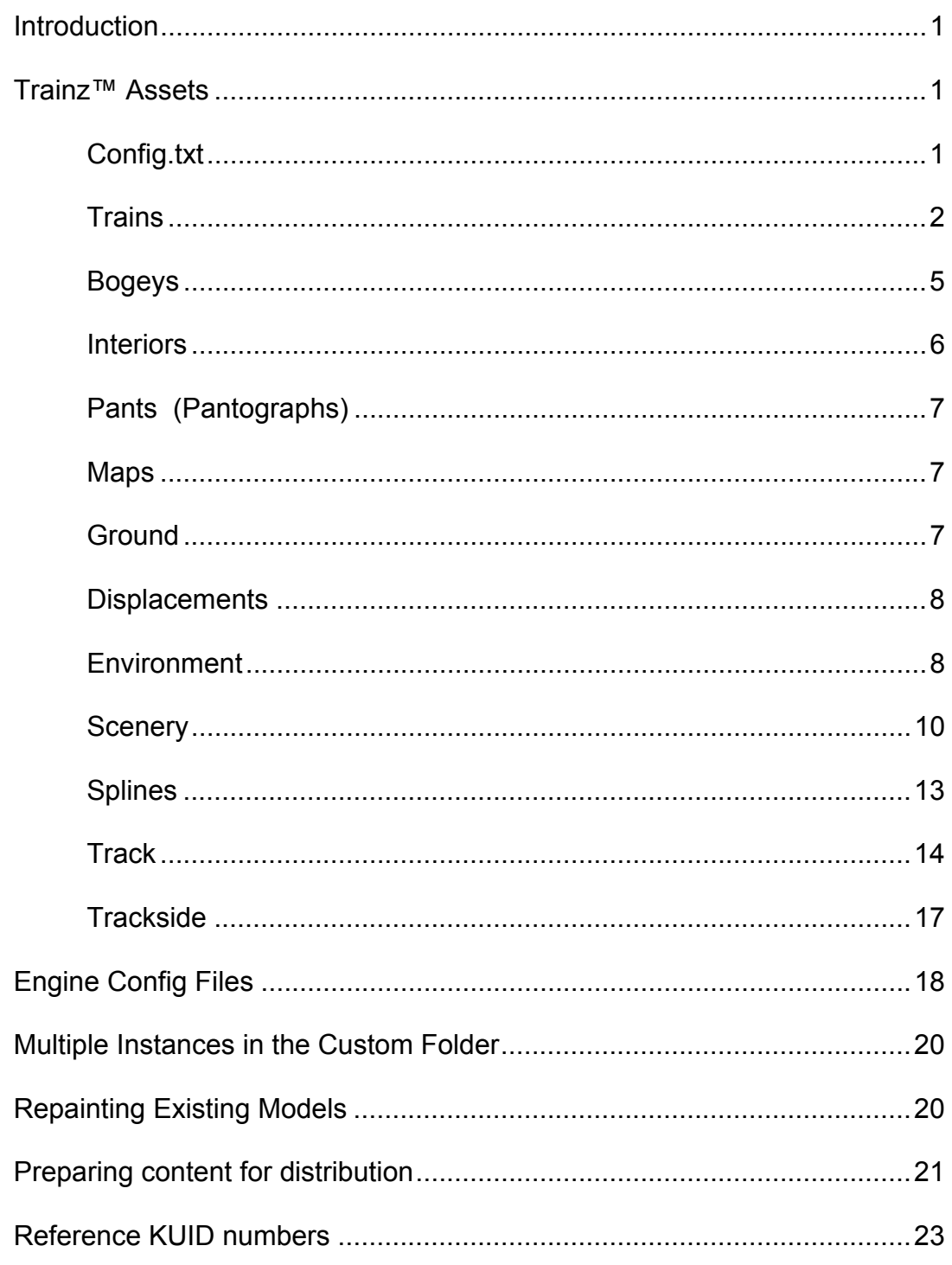

# <span id="page-1-0"></span>**Introduction**

Welcome to the *Trainz™ Custom Content Creation Guide*. The purpose of this document is to assist the production and installation of custom *Trainz™* assets. We are assuming that third party developers have a sound knowledge of 3DS Max<sup>™</sup> and therefore only give references to model requirements, rather than a modeling tutorial.

We have included recommended distribution guidelines to ensure end users have correct and easy content installation.

# **Trainz™ Assets**

This section gives brief guidelines for creation of models, texture files, an explanation of naming conventions, config files, and directory structure.

The default location for all custom content is:

C:\Program Files\Auran\Trainz\Custom\

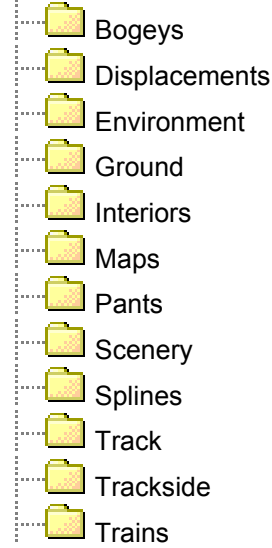

# *Config.txt*

Each custom content folder, from trains to ground textures, contains a file called config.txt. The config.txt file contains the parameters that determine how Trainz™ uses the contents of the folder.

Refer to the Trainz Dev folder on your Trainz™ cd for source material.

Here you will find Trainz\_custom and Source\_files folders. The Trainz\_custom folder contains all \*.pm, config and textures files of trains and bogeys. It also contains sample \*.pm and config files of other Trainz™ assets.

In the Source files folder you will find example 3Dstudio Max and GMax files including their texture maps. The Trainz™ GMax exporter supports the following material properties; diffuse, glossiness (reflection) and opacity. As yet it does not support Mesh Weights for use with progressive meshes. For this reason we would recommend the lower polygon limit for train bodies.

# <span id="page-2-0"></span>*Trains*

**3D Studio MAX™ Guidelines:** Refer to: …\Sample\_content\Source\_files\Trains

Polygon limits:

Train **body** polygon recommendations (excluding bogies) = 3500-6000 polygons. Less is better  $\heartsuit$ 

The front end of the train body should be on the LHS when displayed in the right viewport in 3DSMax.

Train body **shadow** polygon recommendations = 1000 polygons or less modeled to the same basic shape and 3D space as the body. No attachments are required within the shadow file.

Attachment points: (MAX: 'Create' tab, 'Helpers', 'Point') To maintain correct alignment, attachment points should be created in the TOP viewport in 3DSMAX.

These are 'points' in 3D space giving information on various aspects of the train as follows:

### **a.limfront**

- marks the front of the train, used for coupling
- should be roughly the same distance from origin as a limback
- bogeys can be further forward than a.limfront if desired
- determines the forward headlight position
- height above origin (or  $Z$ ) =  $0.89$ m ( $2'$  10.8")

#### **a.limback**

- marks the rear of the train, used for coupling
- see a.limfront
- height above origin (or  $Z$ ) = 0.89m (2' 10.8")

### **a.bog0**

- front bogey attachment
- used for positioning the train on the track
- positioned at absolute centre of front bogey

#### **a.bog1**

- rear bogey attachment
- used for positioning the train on the track
- positioned at absolute centre of rear bogey

# **a.bog\*** (2, 3, etc)

- any other bogey attachments
- **a.exhaust\*** (0, 1, etc..)

## - smoke generator attachments (where needed)

- **a.light\*** (0, 1, etc..)
- light "corona" attachments

## **a.ditch\*** (0, 1, etc..)

ditch light "corona" attachments

#### **a.cabfront**

- attachment point for the front cabin of a loco
- located at the centre of cabin
- **a.pant\*** (0, 1, etc..)
- attachment point for pantographs (where needed)

Carriage cars need only a.limfront, a.limback, a.bog0, and a.bog1

#### **Train textures:**

The materials are of *Multi/Sub-Object* type (one M/SO only per model) and we have used *UVW Map* and *Unwrap UVW* for texture allocation. Textures must be 8x8, 16x16, 32x32, 64x64, 128x128, 256x256, and 512x512 pixels. Maximum ratio = 1:8 e.g. 64x512.

Diffuse Maps: In many cases a single 512x512 16-bit .TGA file is sufficient to texture a locomotive. Occasionally an extra texture (say 128x256) can be added.

Reflection maps are supported (16 bit colour .bmp). We generally set train body reflection amounts (in MAX) to 10 and windows to 25. Opacity Maps (8 bit greyscale .bmp) are also supported to the same dimensions as the diffuse map. Reflection and Opacity maps must not be used together with-in the same texture.

Note: Dynamic locomotive numbering (alpha\_numbers) for custom trains are not currently supported.

#### **Exporting Models from Max:**

Remember to collapse the 'Edit Stack' before exporting.

Export attachment points and model only using the Jet exporter MAX plug in; *Jet format (\*.im,\*.kin,\*.pm)*. Remember naming conventions and to type in the file extension under *file name* (e.g.TRAIN\_NAME\_body.pm) Note: The Jet exporter also produces .gmw and .imw files (not required)

File Structure & Naming Conventions: Refer to: ...\Sample\_content\Trainz\_custom\_files\Trains Typical directory structure for custom Trains should be:

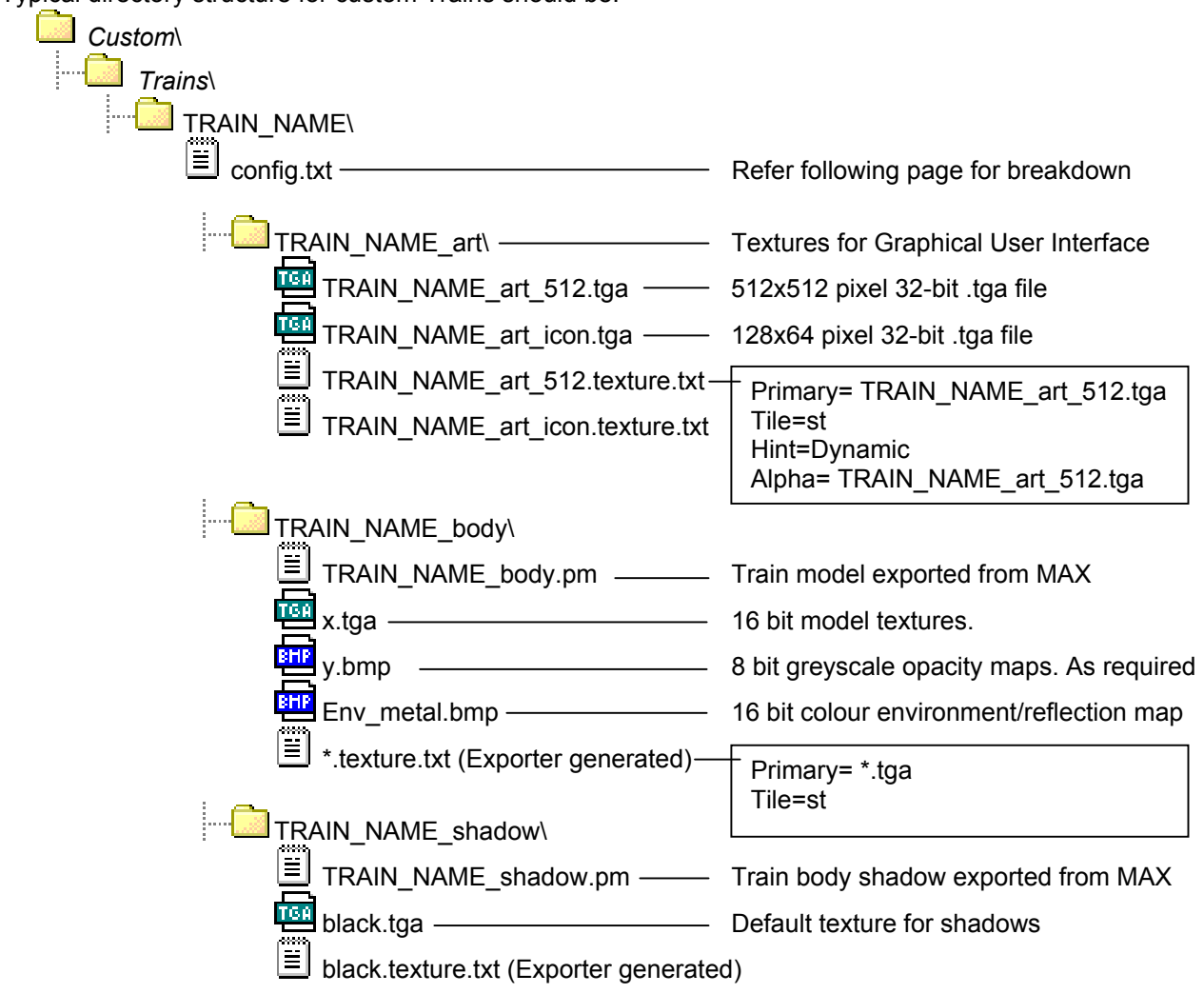

C:\Program Files\Auran\Trainz\Custom\Trains\TRAIN\_NAME\config.txt

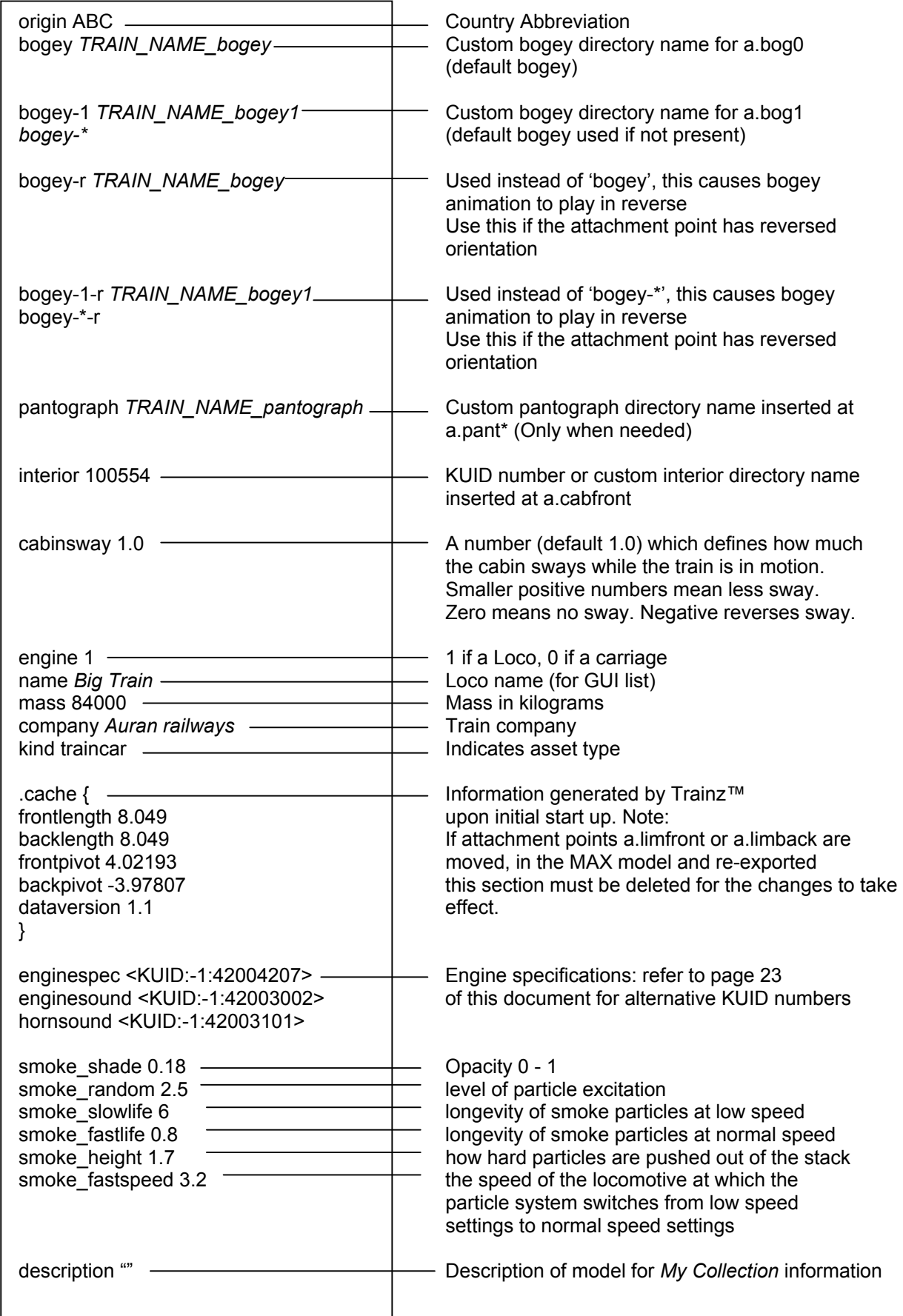

# <span id="page-5-0"></span>*Bogeys*

**3D Studio MAX™ Guidelines:** Refer to: …\Sample\_content\Source\_files\Bogeys

Polygon limits:

Train **bogey** polygon recommendations = <2000 polygons per truck. Less is better ☺

Train bogey **shadow** polygon recommendations = <100 polygons per truck.

Carriage **bogey** polygon recommendations = <300 polygons per truck. Less is better  $\odot$ 

Carriage bogey **shadow** polygon recommendations = <100 polygons per truck.

The absolute centre of bogeys should be located at World origin point (0,0,0)

### Attachment points:

**a.ground\*** (0, 1, etc..)

- slightly offset at the base of each wheel
- determines the wheel spark position

### **Bogey textures**:

The materials are of *Multi/Sub-Object* type (one M/SO only per model) and we have used *UVW Map* and *Unwrap UVW* for texture allocation.

Diffuse Maps: Generally a single 128x128 16-bit .TGA file is sufficient to texture a bogey. Additional maps (e.g. for springs) are also used.

Opacity Maps (8 bit greyscale .bmp) are supported to the same dimensions as the diffuse map. Used regularly for carriage bogey sides. Reflection maps are supported but generally not used on bogey models.

### **Exporting Models from Max**:

As per 'Trains' section. Remember naming conventions and to type in the file extension under *file name* (e.g.TRAIN\_NAME\_bogey.pm)

#### File Structure & Naming Conventions:

Typical directory structure for custom Bogeys should be:

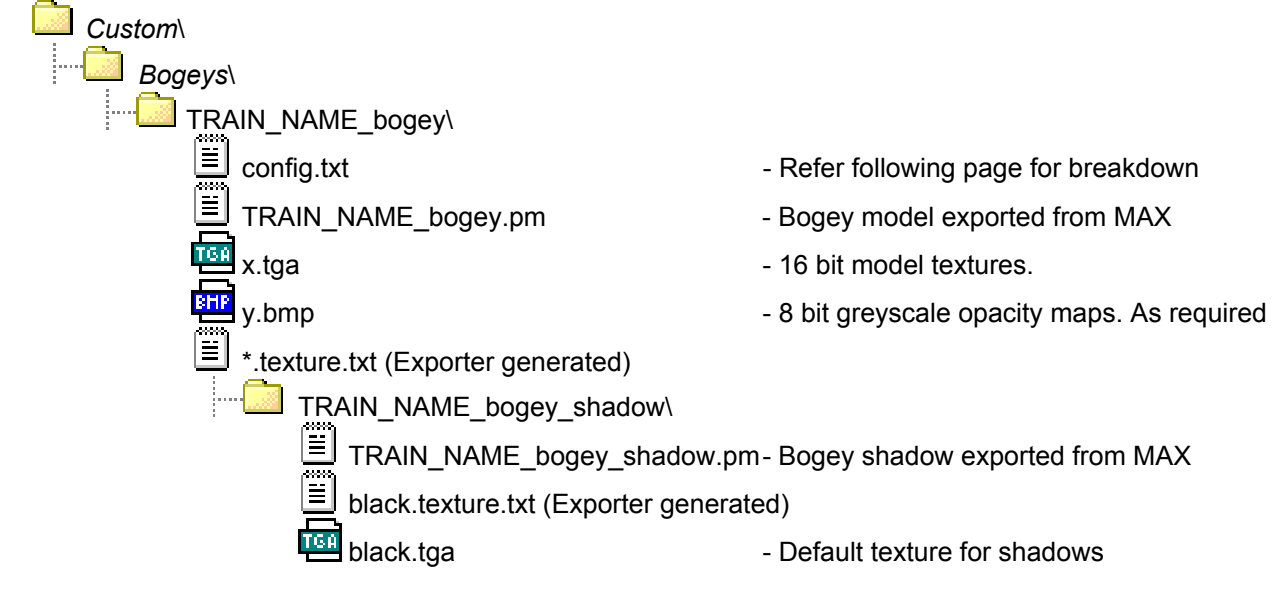

<span id="page-6-0"></span>C:\Program Files\Auran\Trainz\Custom\Bogeys\TRAIN\_NAME\_bogey\config.txt

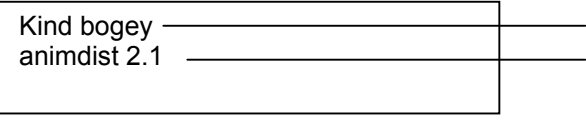

Indicates asset type The distance travelled in meters by the bogeys in 1 second (30 frames) of animation. Leave this tag out if the bogey is not animated Bogey animations are called "anim.kin" (rename from exported file)

# *Interiors*

3D Studio MAX™ Guidelines:

Refer to: …\Sample\_content\Source\_files\Interiors & …\Sample\_content\Trainz\_custom\_files\Interiors

Generally there is a 'Main' model that includes various attachment points where other models are inserted. E.g. Speedo needles, levers etc.

Much information can be obtained by reviewing the sample files provided and therefore we shall not bore vou with loads of waffle  $\odot$ 

Developers must however follow strict naming conventions that refer to attachment points and models. E.g. samples from bb15000 interior config:

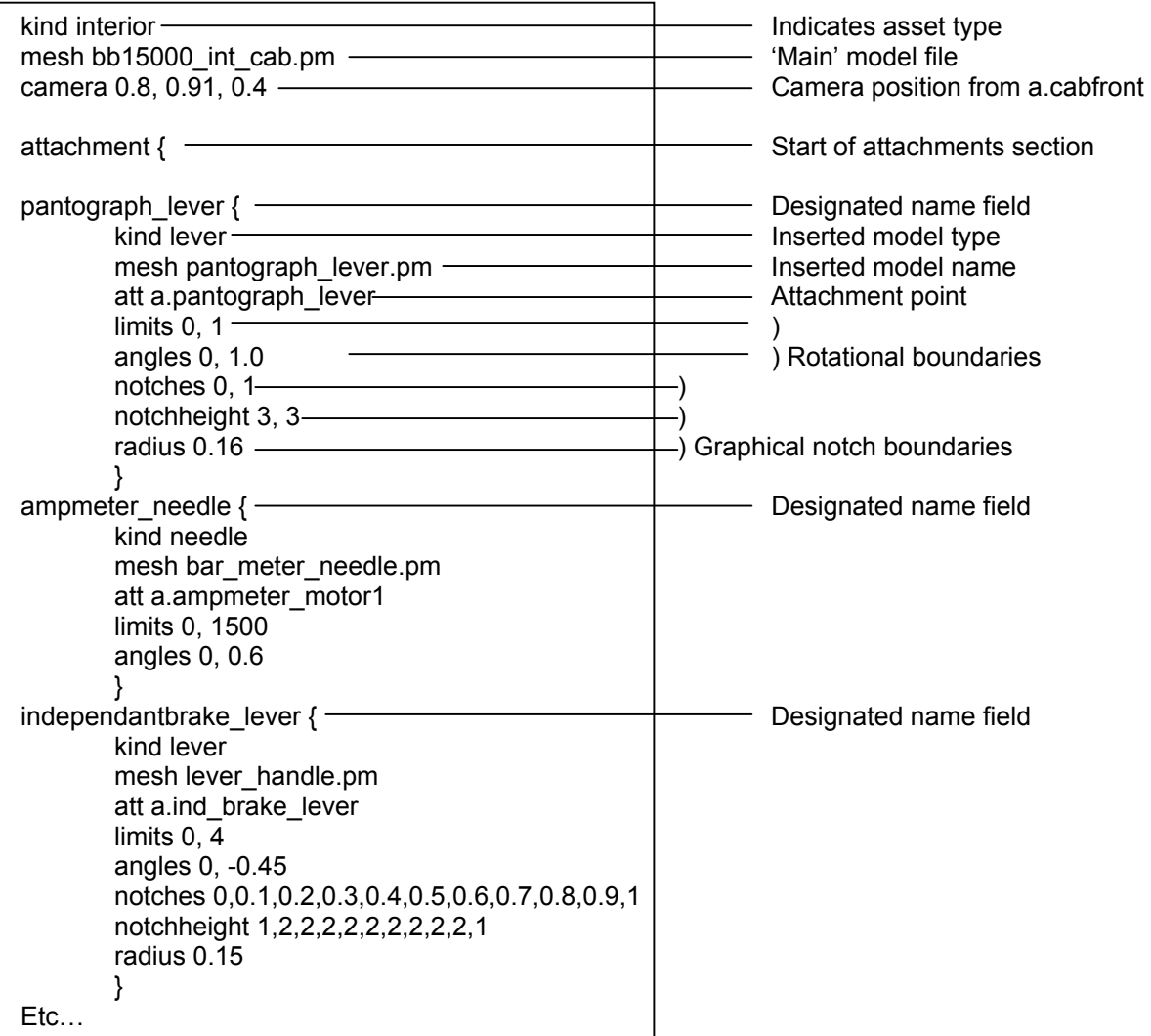

## <span id="page-7-0"></span>*Pants* (Pantographs)

*Refer to: …\Sample\_content\Source\_files\Pants & …\Sample\_content\Trainz\_custom\_files\Pants* 

Typical directory structure for a custom pantograph should be:

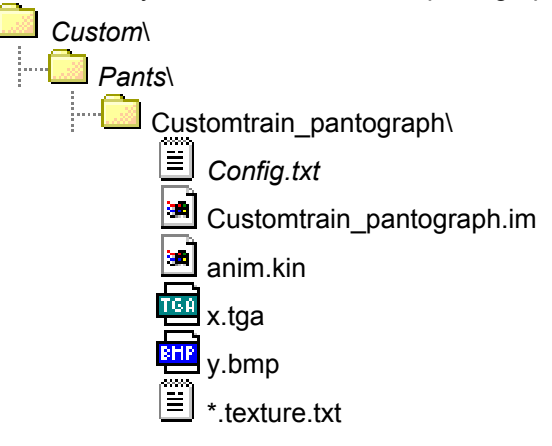

Config.txt:

kind pantograph

## *Maps*

The maps folder stores terrain and track layout information. This directory contains folders that are generated by Trainz<sup>™</sup> for each every layout.

# *Ground*

*Refer to: …\Sample\_content\Trainz\_custom\_files\Ground*  Custom textures can be used as ground textures.

Typical directory structure for a custom ground texture should be:

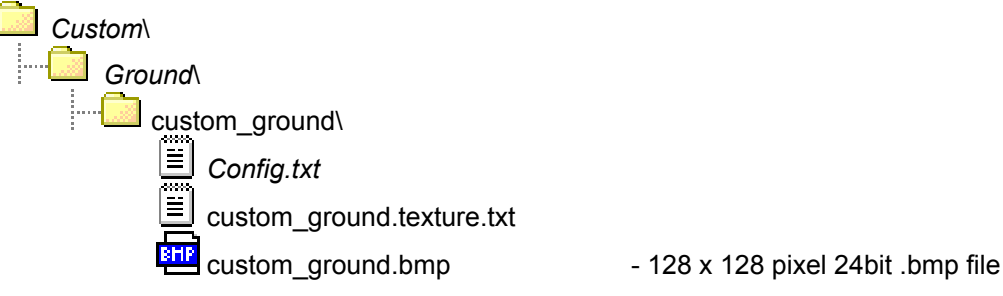

Config.txt:

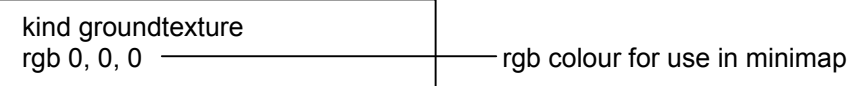

#### custom\_ground.texture.txt

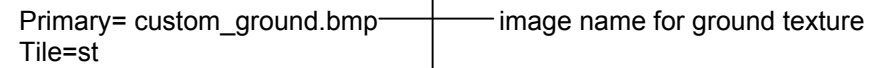

# <span id="page-8-0"></span>*Displacements*

*Refer to: …\Sample\_content\Trainz\_custom\_files\Displacements*  Displacement maps can be used to adjust the height and shape of an area of terrain.

Typical directory structure for a custom ground texture should be:

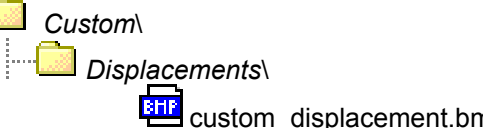

np  $-256 \times 256$  pixel 24bit .bmp file

Note: Displacement maps do not require a config.txt file.

## *Environment*

*Refer to: …\Sample\_content\Trainz\_custom\_files\Environment*  The Environment folder accommodates the use of different types of sky and water in Trainz™.

#### **Water**

Custom water is based on a two image files, one for the surface texture and the other for the reflection.

Typical directory structure for a custom water type should be:

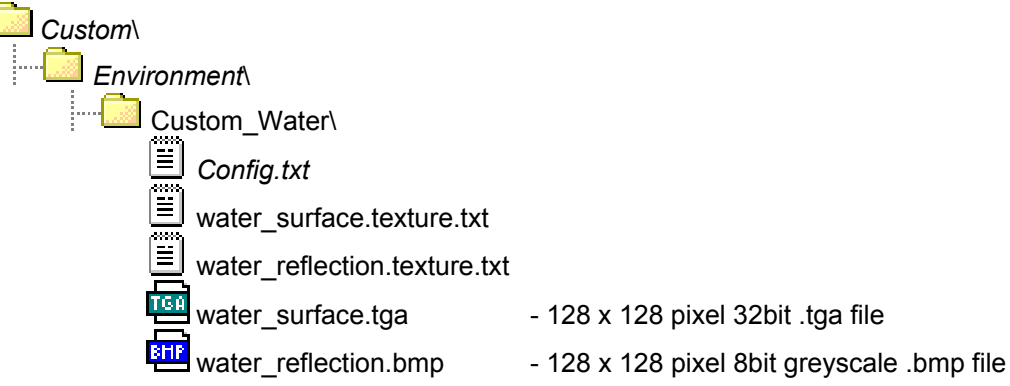

Config.txt:

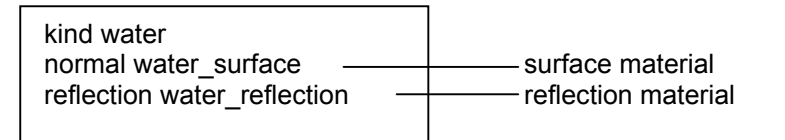

water\_surface.texture.txt

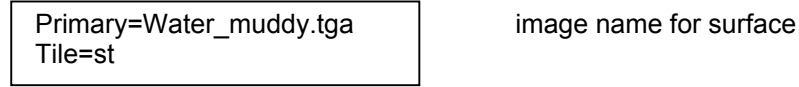

water\_reflection.texture.txt

Primary=Water\_muddy.tga  $\rightarrow$   $\rightarrow$  image name for reflection Tile=st

# **Sky**

Sky is generated from three source images.

Typical directory structure for a custom sky should be:

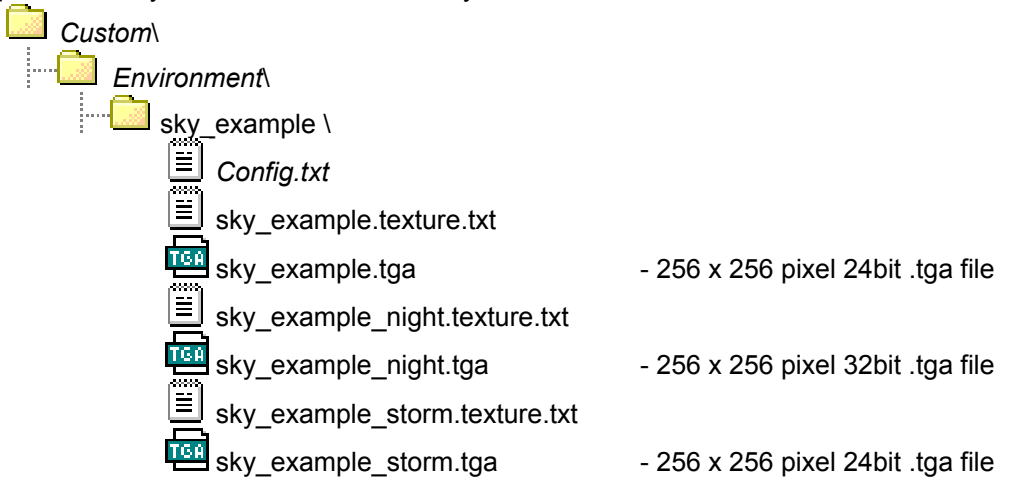

Config.txt:

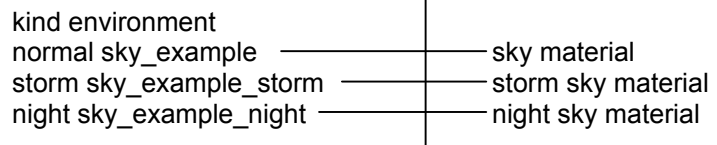

sky\_example.texture.txt

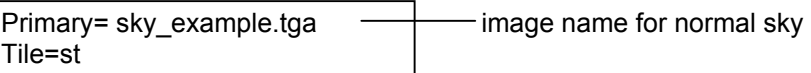

sky example night.texture.txt

Primary= sky\_example\_night.tga  $\frac{1}{\sqrt{1-\frac{1}{n}}}$  image name for night sky Tile=st

sky\_example\_storm.texture.txt

Primary= sky\_example\_storm.tga  $\downarrow$  image name for stormy sky Tile=st

# <span id="page-10-0"></span>*Scenery*

*Refer to: …\Sample\_content\Trainz\_custom\_files\Scenery* 

Scenery objects can vary greatly in size and appearance. It is recommended to keep the models as simple as is reasonable regarding texture and polygon usage.

Typical directory structure for a custom scenery object should be:

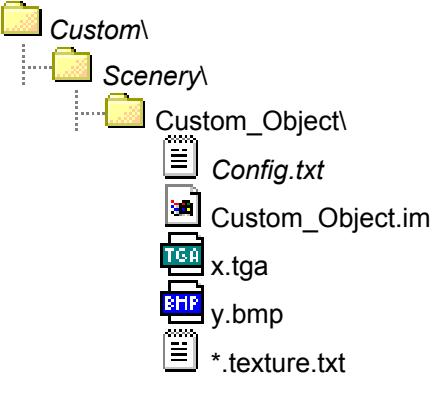

Config.txt:

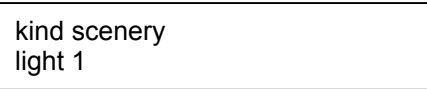

## **Scenery objects with lights at night**

Objects just as buildings or signs can be made to appear to be have lights on at night. A model that contains only the lit areas of the object can be exported into a subdirectory.

Typical directory structure for adding night light effect to custom scenery should be:

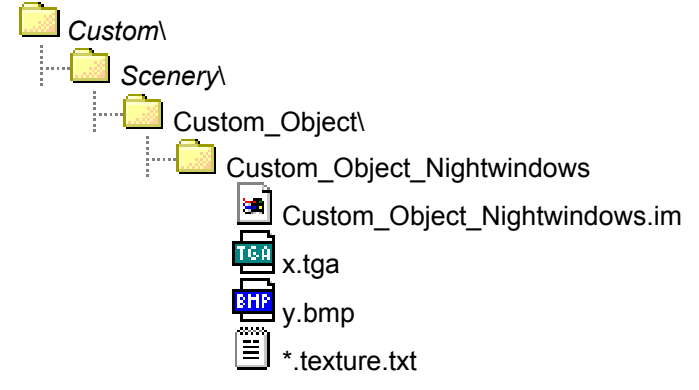

The following lines must be added to the object's config.txt file:

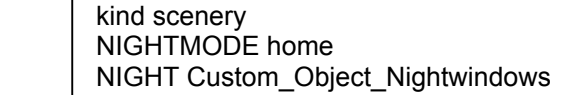

Note: The *nightmode* can also be set as "lamp" if it is to remain lit all night.

## **Scenery objects with animation**

Typical directory structure for adding animation to custom scenery should be:

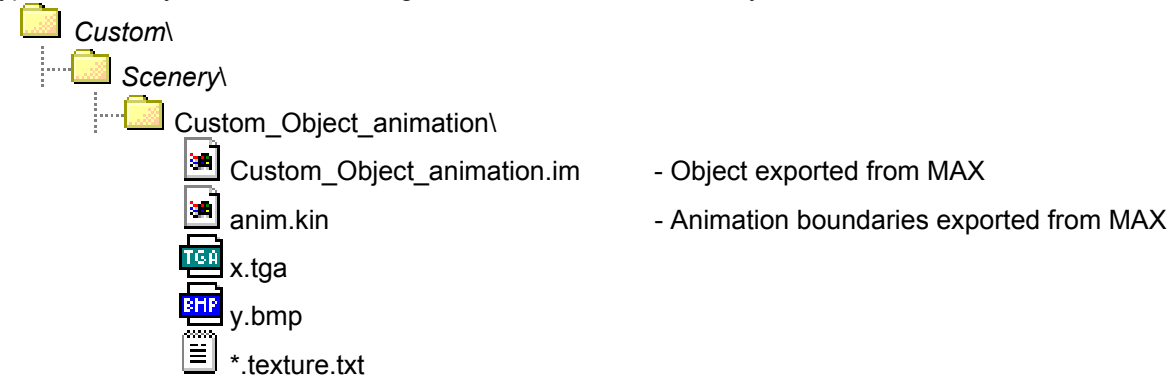

The following lines must be added to the object's config.txt file:

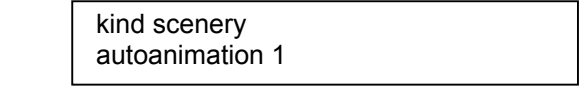

# **Special Scenery Objects - Turntables**

Typical directory structure for adding animation to custom scenery should be:

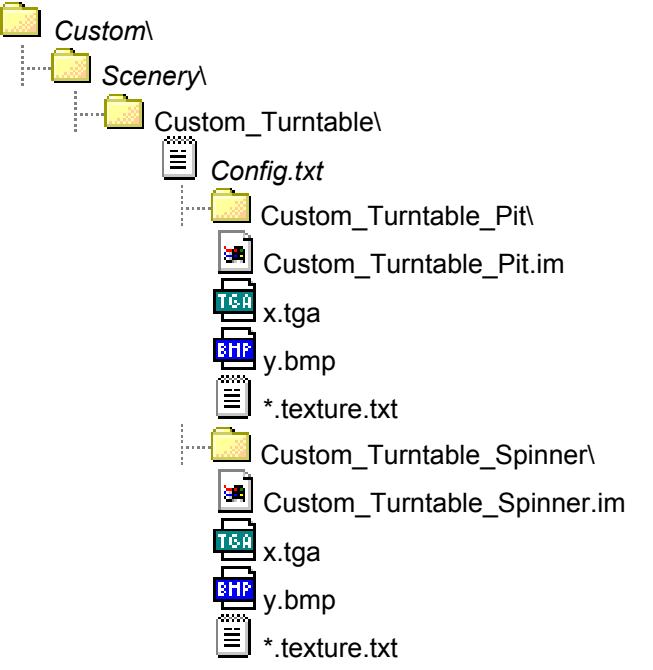

The following lines must be added to the object's config.txt file:

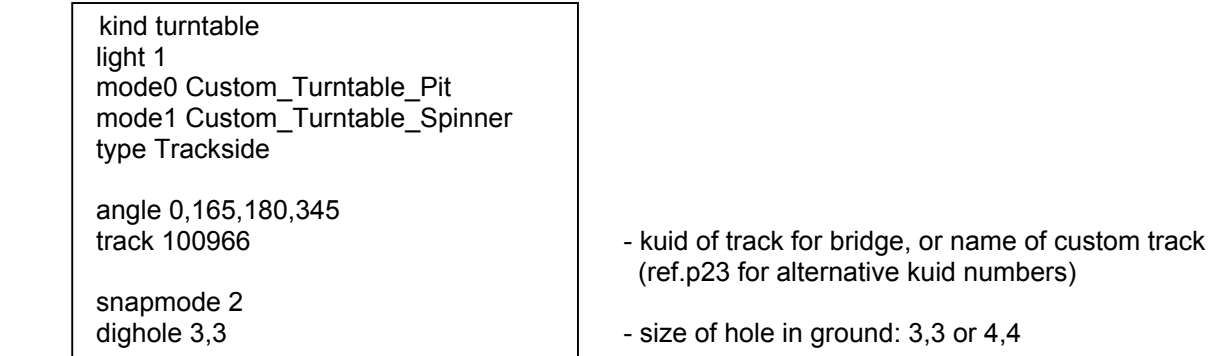

## **Special Scenery Objects – Level Crossings**

Typical directory structure for creating a level crossing object should be:

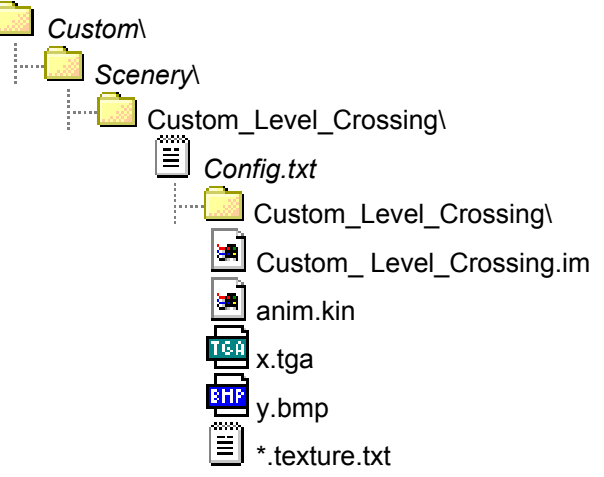

The following lines must be added to the object's config.txt file:

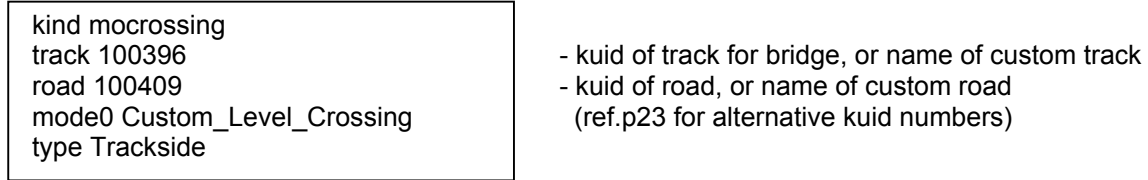

- 
- 
- (ref.p23 for alternative kuid numbers)

### **Scenery Objects with sounds**

Typical directory structure for adding sounds to custom scenery should be:

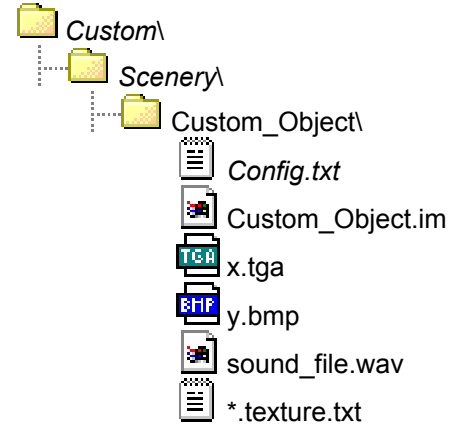

Config.txt:

```
kind scenery 
soundscript { 
dayloop {<br>value-range 1, 0.1
 repeat-delay 10,15 | minimum and maximum time interval in seconds<br>distance 10, 60 | enear distance (at which volume is 100%), cut off
  sound file.wav
  } 
 } 
}
```
- time of day for full volume, cut off time where 0 is midnight, and 1 is midday.(optional)
- 
- near distance (at which volume is 100%), cut off distance
- sound {  $\vert$  list of .wav files, one per line selected randomly

# <span id="page-13-0"></span>*Splines*

Refer to: ...\Sample\_content\Source\_files\Splines & ...\Sample\_content\Trainz\_custom\_files\Splines

Splines are a useful way of making things like fences and roads in Trainz™.

Typical directory structure for custom splines should be:

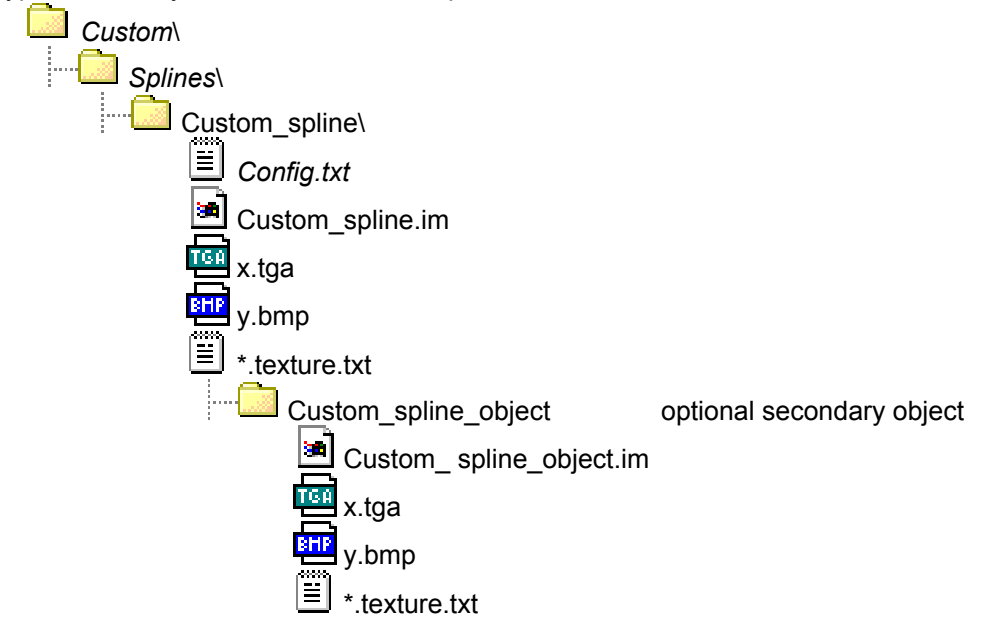

Config.txt:

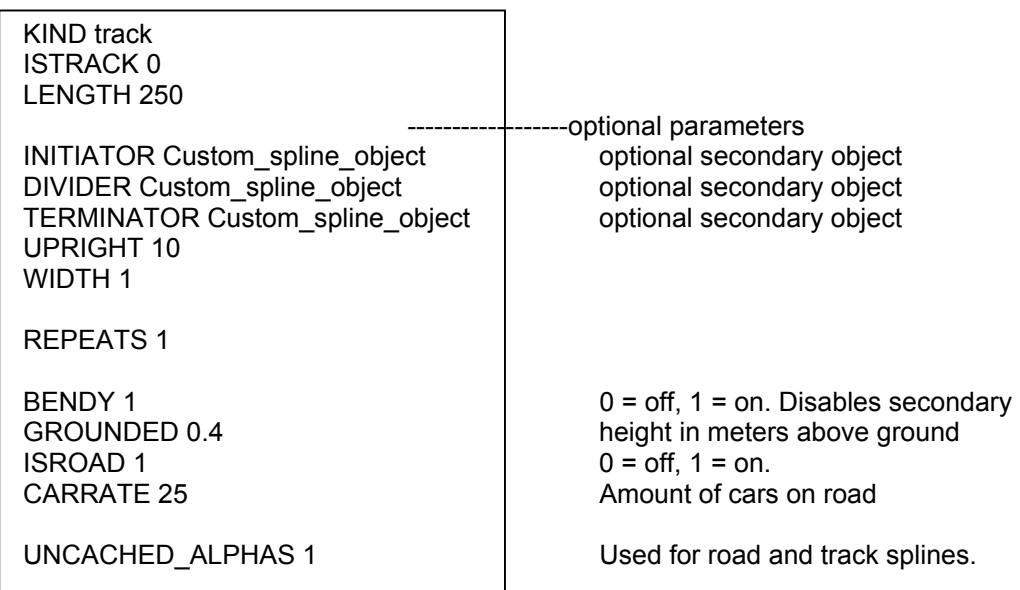

# <span id="page-14-0"></span>*Track*

Refer to: ...\Sample\_content\Source\_files\Track & ...\Sample\_content\Trainz\_custom\_files\Track

Track folder is used for rails, bridges and tunnels.

# **Rails**

Typical directory structure for custom track rails should be:

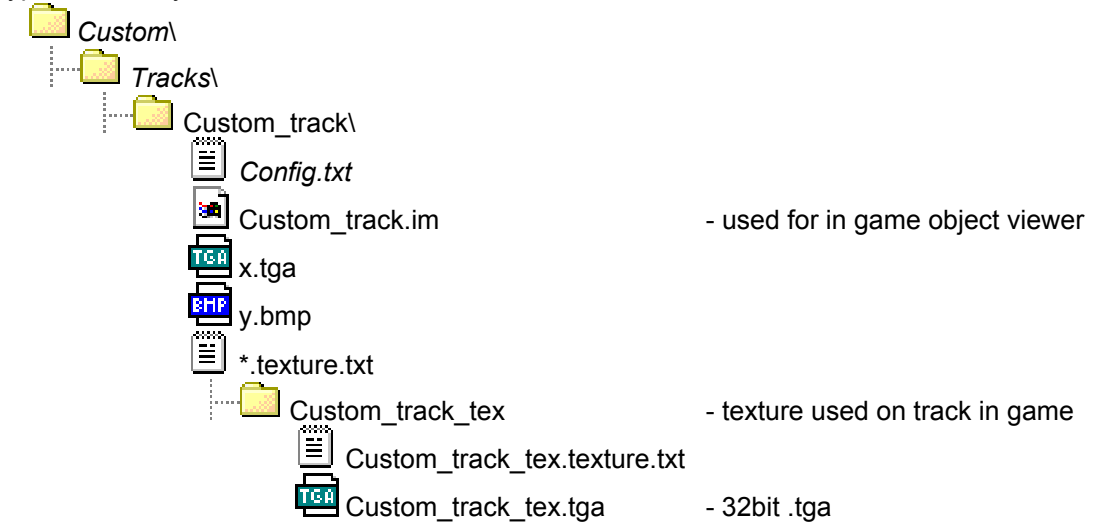

Config.txt for rails:

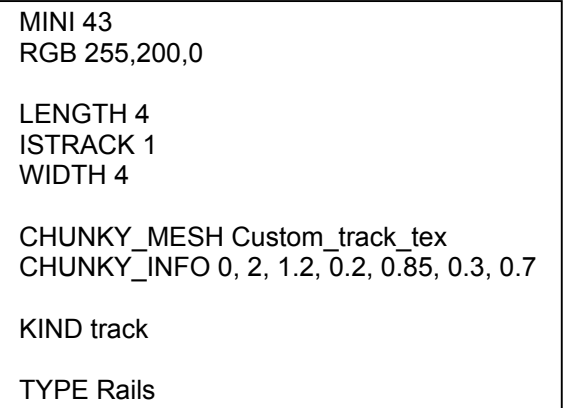

# **Bridges**

Typical directory structure for custom bridges should be:

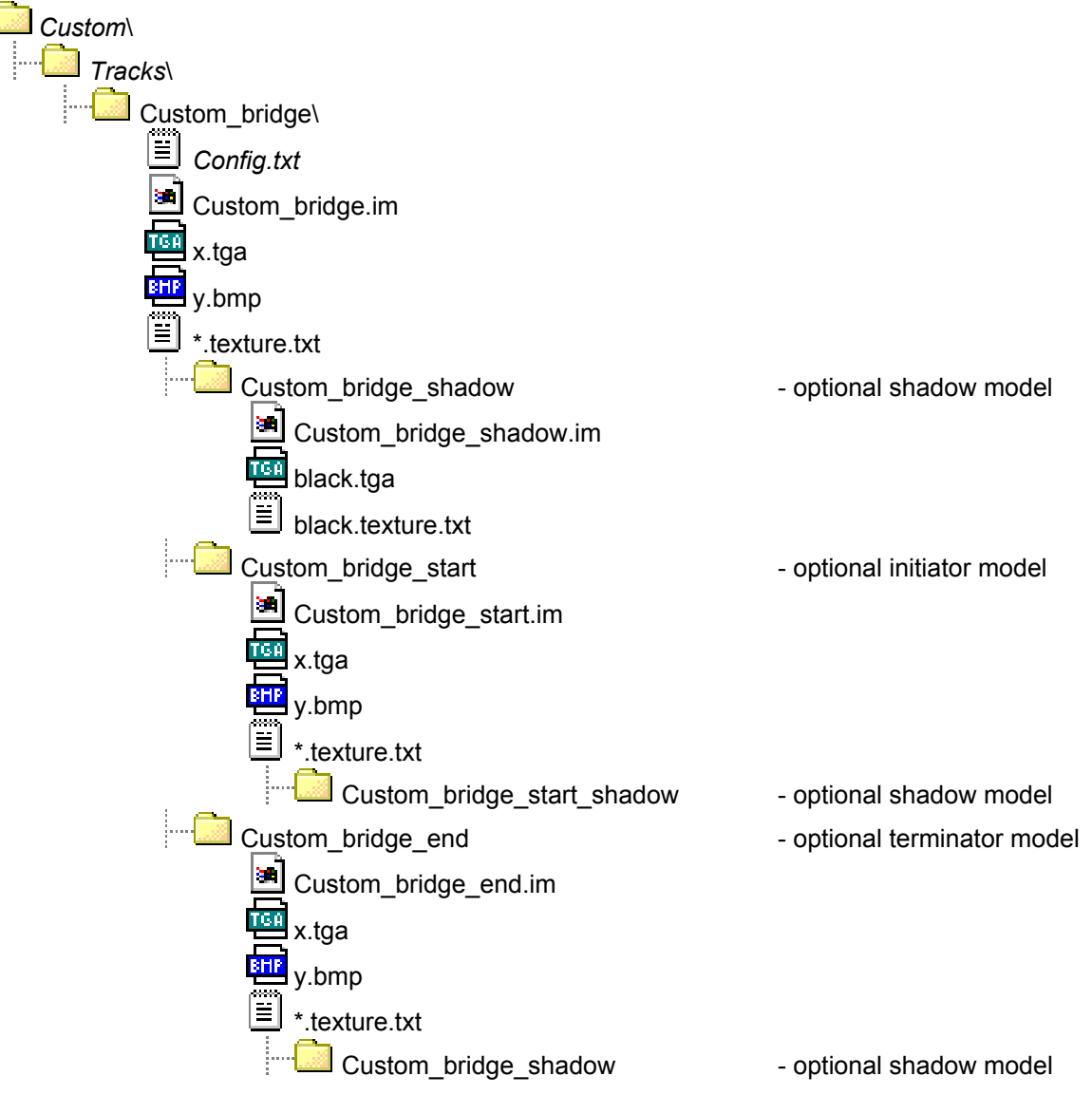

Config.txt for rails:

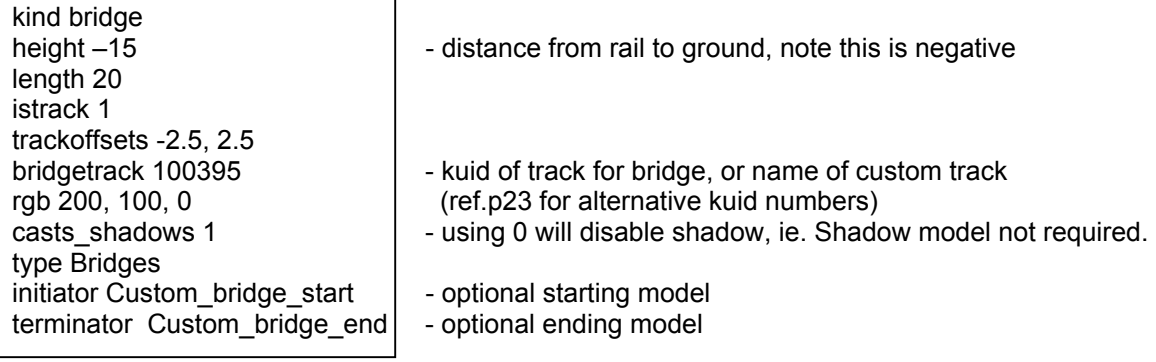

# **Tunnels**

Typical directory structure for custom tunnel should be:

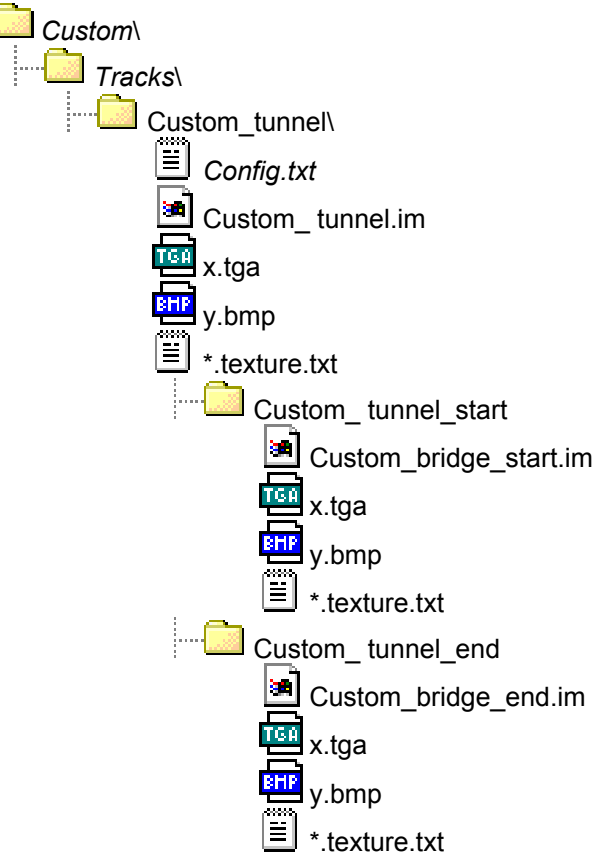

Config.txt for rails:

- kind bridge trackoffsets -4.5, 4.5 length 20 istrack 1 initiator custom\_tunnel\_start terminator custom\_tunnel\_end endlength 20
- height 8 height 8 distance from rail to ground, note this is positive
- bridgetrack 100395  $\vert$  kuid of track for bridge, or name of custom track rgb 180, 180, 180 (ref.p23 for alternative kuid numbers)

# <span id="page-17-0"></span>*Trackside*

Refer to: ...\Sample\_content\Source\_files\Trackside & ...\Sample\_content\Trainz\_custom\_files\Trackside

Trackside is used for special scenery objects that can be placed on or near the track, such as signals and speed limit signs.

The config.txt file includes a *trackside* parameter that defines the object position with relation to the center of the track. Negative values appear on the left of the track, positive values on the right, and using 0 (zero) will cause the object to be placed in the center of the rails.

Typical directory structure for a custom scenery object should be:

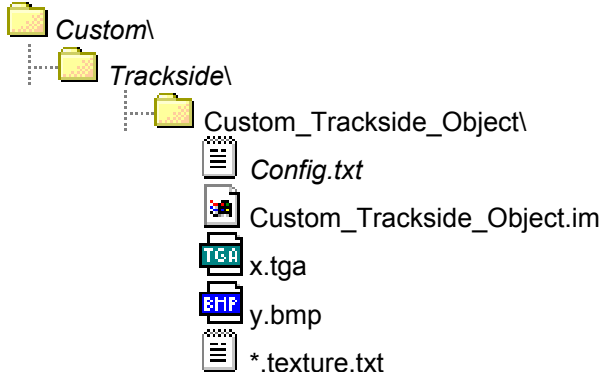

Config.txt for signals:

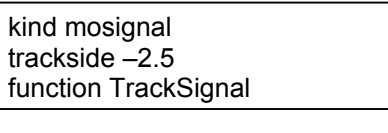

Config.txt for speed limit signs:

kind mospeedboard trackside -2.5<br>speedlimit 5.56

- speed limit in meters/second

# <span id="page-18-0"></span>**Engine Config Files**

*Default location: C:\Program Files\Auran\Trainz\Engines* 

The \TRAIN\_NAME\config.txt tells the game which enginespec to refer to by KUID number.

The engine config files are subdivided into relevant categories as follows:

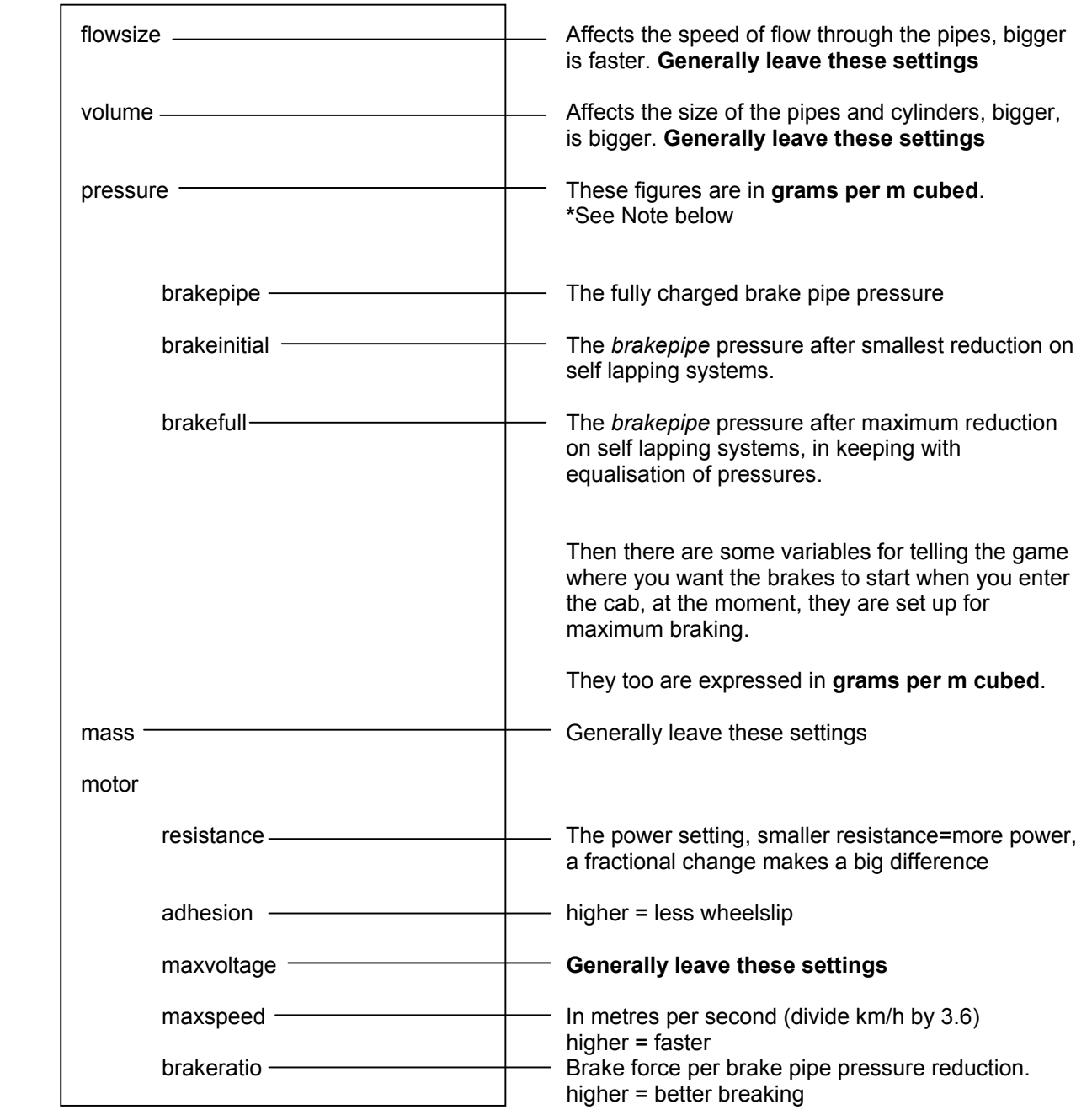

\*Note: Converting PSI to Grams /m cubed…

e.g. 90psi...

(90+14.7).0000703 104.7 x .0000703=.00736041 brakepipe is the fully charged brake pipe pressure. brakeinitial is the brakepipe pressure after smallest reduction on self lapping systems. brakefull is the brakepipe pressure after maximum reduction on self lapping systems, it is set to 64 on the 90psi pipes, in keeping with equalisation of pressures.

### Equalisation of Pressures

There is a point at which no further brake pipe pressure reduction will result in increased braking effort, this is known as full application or equalisation of pressures.

Imagine you made a 26 psi reduction when operating a loco with a 90psi brake pipe. 90psi in the train pipe minus 26psi reduction equals 64 psi in the pipe. Due to the 2.5 : 1 ratio of auxiliary reservoir volume to brake cylinder volume, the 26 psi reduction puts 64 psi into the brake cylinder. As the pressure in the reservoir and the pressure in the cylinder is now equal, no more air will flow into the brake cylinder; and making a further reduction in brake pipe pressure will have no effect on braking.

Equalisation occurs at different pressures, depending on the train pipe feed pressure.

100 psi pipe (e.g. the UK locos - 7 bar) equalisation at 71 psi.

90 psi pipe (e.g. the US locos) equalisation at 64 psi.

80 psi pipe (e.g. the Australian ALCos) equalisation at 57 psi.

72 psi pipe (e.g. French & Queensland locos) equalisation at 49 psi.

The easiest way to set your custom content to the desired brake pipe feed pressure is to copy the whole pressure section from the config of a loco that uses the pressure you desire.

WARNING: ALTERING THESE FIGURES MAY RESULT IN UNDESIRED EFFECTS IN PERFORMNACE AND BEHAVIOR OF YOUR TRAINS. (MAKE BACK-UP COPIES OF YOUR ENGINE CONFIG FILES!!)

# <span id="page-20-0"></span>**Multiple Instances in the Custom Folder**

If you want to create multiple instances of the same thing in the custom folder...

Imagine I've already got a ZRV brew, and I want to re-skin it.

Copy the folder and paste it back in with a new name, i.e. *zrv\_brew\_2*

Open the folder and rename the three subdirectories.... zrv\_brew\_2\_art zrv\_brew\_2\_body zrv\_brew\_2\_shadow

Open the folder **zrv\_brew\_2\_art** and change the name of the two texture.txt files to...

*zrv\_brew\_2\_art\_icon* & *zrv\_brew\_2\_art\_512* (don't change the name of the .tga files)

Open the folder **zrv\_brew\_2\_body** and change the name of the .pm file to *zrv\_brew\_2\_body.pm* 

Open the folder **zrv\_brew\_2\_shadow** and change the name of the .pm file to *zrv\_brew\_2\_shadow.pm*

# **Repainting Existing Models**

From the Trainz CD, open the Trainz Dev\Trains folder and copy the folder for the train you want to repaint. E.g. Class43\_original

Paste into your …/Custom/Trains folder

Now go back to the CD, open the Trainz Dev\Bogeys folder and copy the folder for the bogie. E.g. Class43\_bogey

Paste into your …/Custom/Bogeys folder

Start something like Photoshop and browse to …/Custom/Trains/Class43\_original/Class43\_original\_body

You'll find the associated .tga files in there, they're read only so turn that off in their properties before you try to save them.

It's a good idea to open up the config.txt file in the .../Custom/Trains/Class43\_original/ folder

….and change the name of it so you can tell it apart form the original item in your vehicle menu. Of course you can repaint the icon and even the big render for the Driver consist if you have the energy. Those images are found in the Class43 original art folder as described before.

# <span id="page-21-0"></span>**Preparing content for distribution**

It is important that all custom content be easily installed to the correct locations with in Trainz™. We have compiled some basic recommendations to help with this process.

### **Archiving content**

Use a Zip program such as WinZip to compress your files. Make sure you **do not** include full path information, as some users may not have installed Trainz™ to the default C:\ location.

You can zip one directory or several directories at once. If you wish to add several directories you will need to type in the name of the new file you wish to create at the *Add to archive:* dialogue box (as shown below).

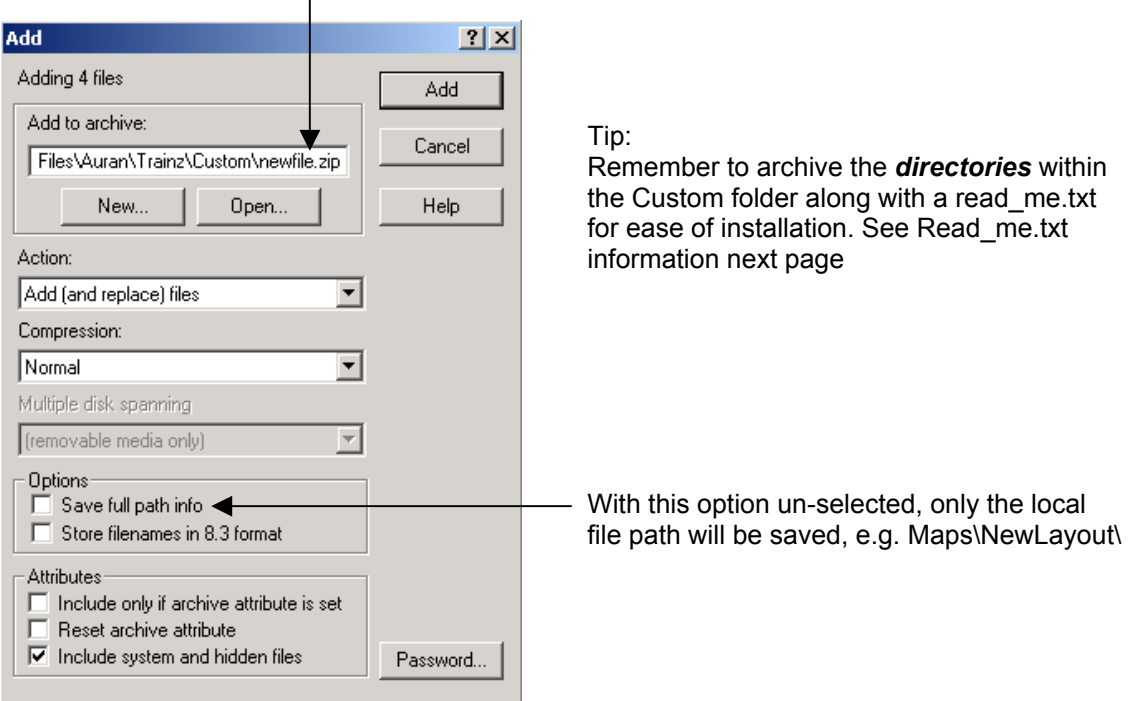

## **Read\_me Template.txt**

We have provided a Read me Template.txt file within this package. It should be included when the Custom directories are zipped. The format is as follows:

# READ ME

TRAINZ ® Model railroading on your PC www.virtualtrainz.com

CONTENT NAME, v 1.0

By: Email: Website:

Install these files by unzipping into your ..\Trainz\Custom\ folder. (Default location is: C:\Program Files\Auran\Trainz\Custom)

Please preserve directory structure for correct installment.

Information:

Changes:

v 1.0 - Initial public release

# <span id="page-23-0"></span>**Reference KUID numbers**

### **Engine sounds:**

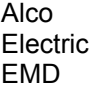

### **Horn sounds:**

# **Interiors:**

BB15000 kuid 100554 Class43<br>
F7 kph right-hand-drive<br>
F7 kph right-hand-drive F7 kph right-hand-drive F7 kph left-hand-drive kuid 101211 F7 mph left-hand-drive kuid 101212 F7 mph right-hand-drive kuid 101202

## **Pantographs:**

1044 pantograph kuid 101255 6E1SAR pantograph NS1600 pantograph kuid 100860<br>Rc4 pantograph kuid 101177 Rc4 pantograph

## **Engines:**

Default wagon

# **Tracks:**

Australia 4m standard<br>4m standard no gravel the standard control of the standard control of the standard control of the standard control of the standard control of the standard control of the standard control of the standard control 4m standard no gravel 4m standard double<br>
4m standard solid<br>
4m standard solid<br>
4m standard solid 4m standard solid

kuid <KUID:-1:42003001> kuid <KUID:-1:42003002> kuid <KUID:-1:42003000>

Alco kuid <KUID:-1:42003103> BR kuid <KUID:-1:42003102> Default kuid <KUID:-1:42003101>

kuid 100382

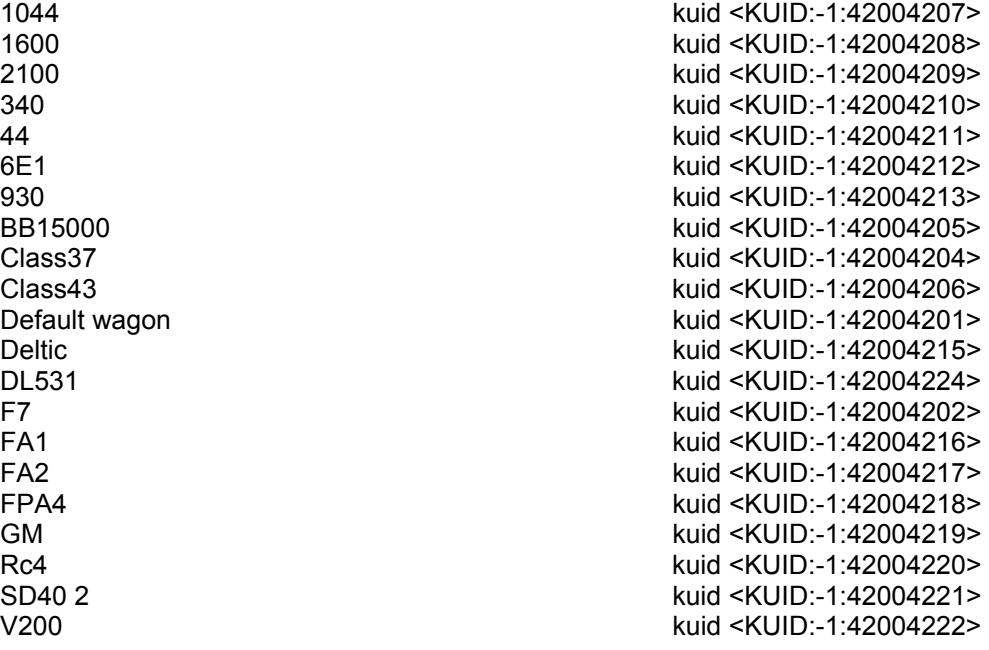

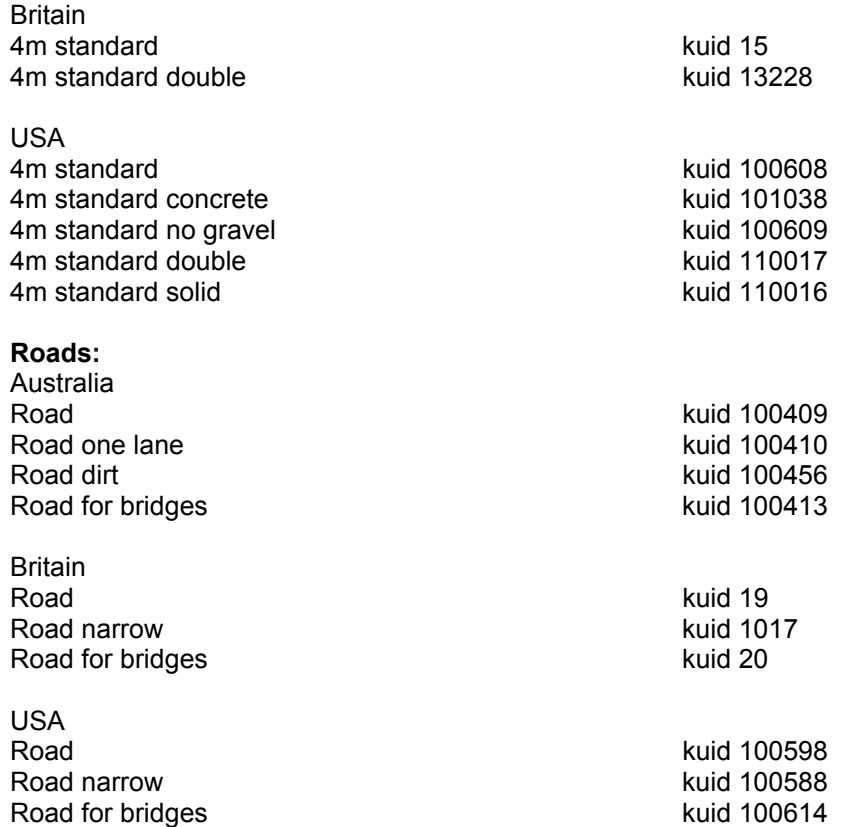

These KUID's may be copied and pasted into the relevant config.txt files.